# **ИНЖЕНЕРНОЕ И ИНФОРМАЦИОННОЕ ОБЕСПЕЧЕНИЕ БЕЗОПАСНОСТИ ПРИ ЧРЕЗВЫЧАЙНЫХ СИТУАЦИЯХ**

## **ПРИМЕНЕНИЕ ТАБЛИЧНЫХ ПРОЦЕССОРОВ ПРИ ОРГАНИЗАЦИИ ВИРТУАЛЬНОГО ЛАБОРАТОРНОГО ЭКСПЕРИМЕНТА ВО ВНЕАУДИТОРНЫЙ ПЕРИОД**

### **А.А. Кузьмин, кандидат педагогических наук, доцент; Н.Н. Романов, кандидат технических наук, доцент. Санкт-Петербургский университет ГПС МЧС России**

Анализируются проблемы использования распространенного приложения MS EXCEL при организации виртуального лабораторного эксперимента в ходе обучения будущих судебных экспертов. Приводится структура интегративно-коммутирующей оболочки, а также программные решения эмулирования процесса генерации параметров физического процесса в ходе виртуального эксперимента.

*Ключевые слова:* виртуальный лабораторный эксперимент, эмулирование физического процесса, генерация параметров, обучение судебных экспертов, электронная таблица

#### TABLE PROCESSORS APPLICATION IN THE ORGANIZATION OF THE VIRTUAL LABORATORY EXPERIMENT IN EXTRACURRICULAR TIME

A.A. Kuzmin; N.N. Romanov. Saint-Petersburg university of State fire service of EMERCOM of Russia

We analyzed the problem of the widespread MS EXCEL application usage in the organization of a virtual laboratory experiment in future forensic experts training. We present the structure of integrative-commuting shell and software solutions for emulation the physical process parameters generation during the virtual experiment.

*Keywords:* virtual laboratory experiment, physical process emulation, parameters generation, forensic experts training, spreadsheet table

Известный педагог Д.В. Чернилевский писал: «Пора перестать учить человека тому, чему он может научиться сам». Эта мысль актуальна как никогда применительно к проблемам обучения судебных экспертов в инженерно-технических вузах МЧС России, так как одну из основ обучения будущего специалиста по пожарно-технической экспертизе составляет лабораторный эксперимент, при проведении которого ставится задача формированию умений и навыков, связанных с измерением величин технических параметров и обработке результатов этих измерений. В учебном процессе вуза МЧС России лабораторный практикум должен выполнять следующие основные функции:

- являться источником новых знаний о физических явлениях, принципах работы приборов, используемых при проведении пожарно-технической экспертизы;

- обеспечивать фундаментальное основание уже известных по ранее изученному материалу теорий;

- служить иллюстрацией изучаемых явлений, живым созерцанием, средством раскрытия их практических применений.

Необходимо учитывать, что использование исключительно натурных лабораторных экспериментов при изучении дисциплины «Термодинамика и теплопередача» ограничено в продолжительности - распорядком дня, в количестве проводимых экспериментов возможностью учебного плана, в тематике - требованиями к технике безопасности, которая исключает оборот в учебной лаборатории токсичных, радиоактивных и других опасных веществ. Возможно использование технологии виртуального лабораторного эксперимента, который бы позволил его интегрировать в процесс самостоятельного изучения материала в течение всего учебного времени. Однако существует проблема авторских прав при использовании приобретаемого программного продукта вне учебной лаборатории обучающимися, а существующее содержание учебного плана специальности «Судебная экспертиза» не предполагает серьезной математической подготовки, которая бы позволила обучающимся самостоятельно использовать языки высокого уровня при моделировании теплофизических процессов и обработке результатов этого моделирования.

Одним из вариантов решения проблемы организации виртуального лабораторного практикума использование  $B<sub>0</sub>$ внеаудиторный период является лостаточно распространенного табличного процессора (например, MS EXCEL) в качестве основного инструмента эмулирования хода физического процесса на основе его дополнения соответствующими макросами, выполненными на языке высокого уровня, совместимым с основной оболочкой. В случае применения MS EXCEL таким языком может быть Visual Basic.

В работе [1] показано, что использование MS EXCEL в качестве перспективного инструментария внеаудиторной самостоятельной работы актуально при обучении будущих судебных экспертов.

При этом необходимо сформировать структуру и определить связи управляющей оболочки виртуального лабораторного практикума, которые бы предусматривали:

- открытую архитектуру программного комплекса для обеспечения расширения тематики качественных, имитационных и количественных экспериментов;

- возможность системного квантования и нелинейность в полаче нового материала в зависимости от подготовки обучающихся:

- когнитивную визуализацию интерфейса управляющей оболочки на основе блочномодульного построения программного комплекса;

- наличие реперных точек для самостоятельного определения границы применимости полученных результатов обучающимся во внеаудиторный период;

- поддержку процедур самоконтроля, столь необходимых в случае внеаудиторной самостоятельной работы обучающихся.

Подобная оболочка строится на апробированных подходах создания пополнения библиотеки макросов, программная реализация которых замыкается как на поисковые системы общего характера, так и на специально подобранную и жестко сфокусированную базу знаний по тематике виртуального эксперимента. По мере накопления библиотеки макросов происходит поэтапный перенос учебных материалов в новую среду или полная переработка идеологии виртуального эксперимента с использованием новой технологии. Структура интегративно-коммутирующей оболочки поддержки виртуального лабораторного эксперимента представлена на рис. 1.

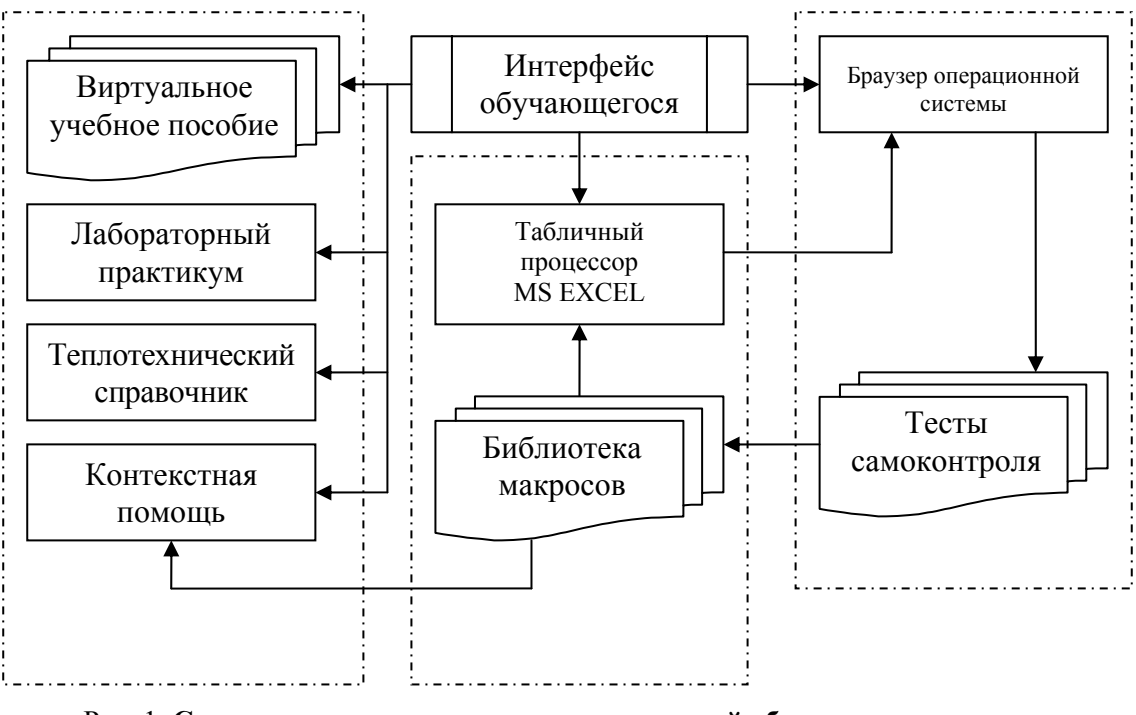

Рис. 1. **Структура интегративно-коммутирующей оболочки поддержки виртуального лабораторного эксперимента**

В качестве «полигона» внедрения новой педагогической технологии в процесс обучения будущих учебных экспертов была выбрана тема 5 «Реальные газы и пары. Фазовые переходы» дисциплины «Термодинамика и теплопередача», которая предусматривает выполнение лабораторного эксперимента по исследованию термодинамических параметров при фазовых переходах на линии насыщения «жидкость-пар», в ходе которого ставится цель экспериментальное и теоретическое изучение зависимости температуры насыщенного пара от давления на линии фазового перехода и определении удельной теплоты парообразования.

Фотография натурной лабораторной установки и ее схематическое отображение представляется обучающемуся (рис. 2), что способствует его мотивации к самостоятельному проведению виртуального эксперимента.

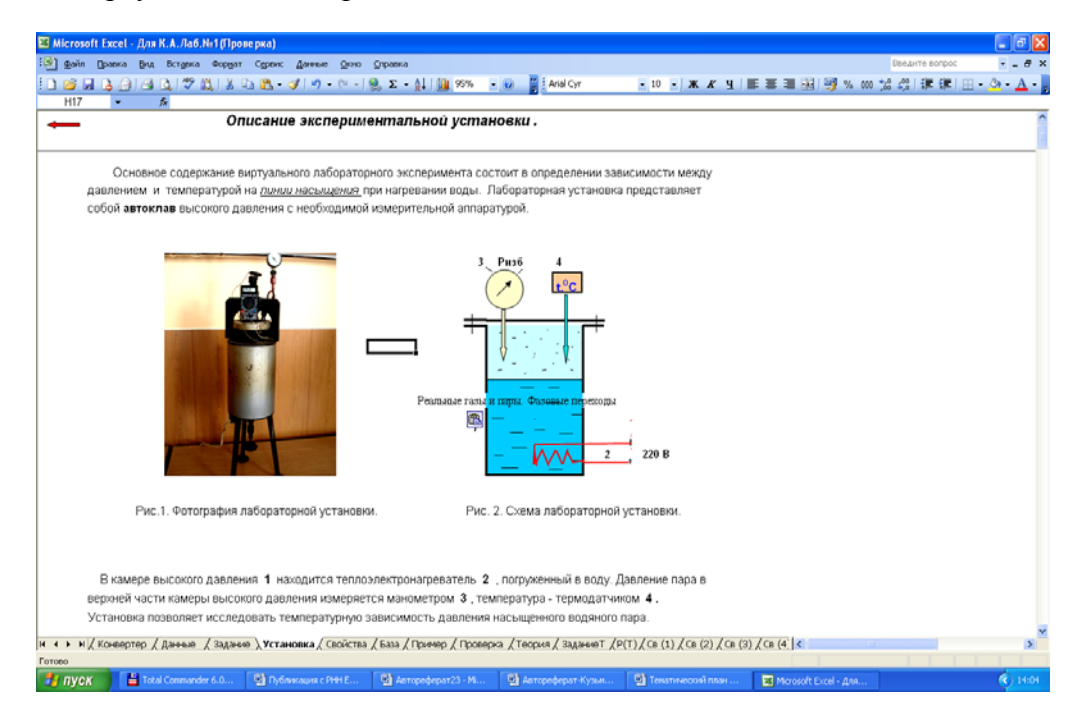

Рис. 2. **Описание виртуальной лабораторной установки**

Как показано в работе [2], необхолимым условием эффективной организации самостоятельной работы обучающихся является индивидуализация содержания задания предусматривается на лабораторный эксперимент. что предлагаемой структурой интегративно-коммутирующей оболочки поддержки виртуального лабораторного эксперимента. На рис. 3. представлен интерфейс интегративно-коммутирующей оболочки, который предлагает обучающемуся значения давлений, которые являются исходными в проведении виртуального эксперимента.

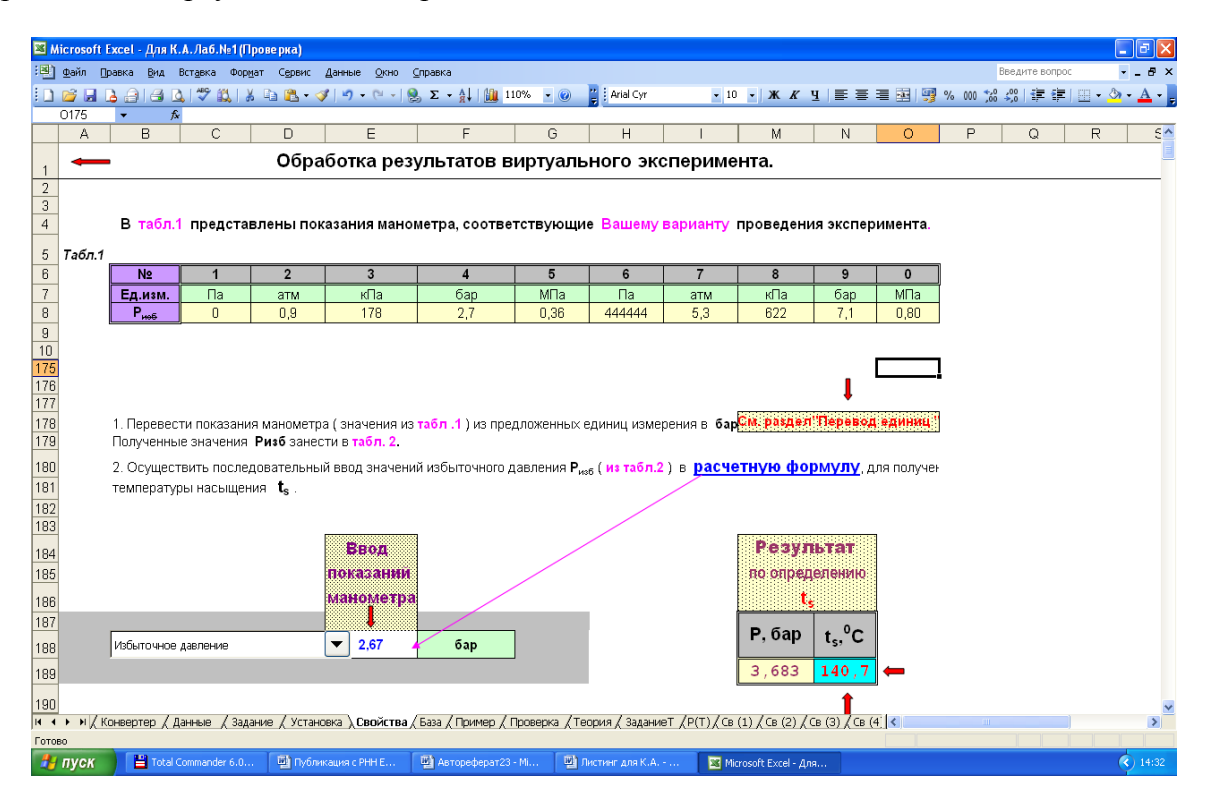

Рис. 3. Интерфейс интегративно-коммутирующей оболочки в процессе ввода начальных параметров виртуального эксперимента

Ниже представлен макрос, выполненный на языке Visual Basic, который позволяет моделировать зависимость температуры насыщенного пара от давления на линии фазового перехода.

```
Sub ТепЛОТА ПАРООБРАЗОВАНИЯ(a,b,h,F,H,dtau)
ChDir "D:\Ввол"
  Workbooks.Open Filename:="D:\Ввод\20.xlsx", UpdateLinks:=0
Dim O.Ok.Oп.Oпг.Oл.Alf.dT.F.Fп.sig.Tr.tn
Dim V.G.\Pi.k.a.b.hChDir "D:\Pacчer"
V=a*b*h; \Pi=F/F\pi; G=P*F/1380; Tmax=940*exp[0,0047*(G<sub>p</sub>-30)];
taum = 32 - 8.1 * G^{**}3.2 * exp(-0.92 * G); tt=0;
DO I=1 to 10Tt=tt+dtau; Tau=13.8*1000000*G/358/F/h**0.5;
    ActiveSheet.Unprotect
  Rows("8:1450"). Select
  Selection.ClearContents
  ActiveWindow.ScrollRow = 445Q\pi=sig*Tmax**4; Qk=Alf*F*dT; Q\pi=F\pi*(Tr-T); Q=Qk+Q\pi+Q;
  Windows("20.xlsx"). Activate
  Rows("8:450").Select
```
 Selection.Copy Windows("А.xlsx").Activate Rows("8:8").Select Selection.PasteSpecial Paste:=xlPasteValues, Operation:=xlNone, SkipBlanks \_ :=False, Transpose:=False Application.CutCopyMode = False ActiveSheet.Protect DrawingObjects:=True, Contents:=True, Scenarios:=True ActiveWorkbook.Save ActiveWindow.Close Windows("20.xlsx").Activate ActiveWorkbook.Save ActiveWindow.Close Sheets("н20").Select ActiveSheet.Unprotect ActiveSheet.Range("\$B\$7:\$B\$1403").AutoFilter Field:=1 Rows("8:1450").Select Selection.ClearContents Sheets("Общая").Select ActiveSheet.Unprotect Rows("8:1450").Select Selection.ClearContents ActiveWindow.ScrollRow = 1448 Sheets("0").Select ActiveWindow.ScrollRow = 1438 Rows("8:1450").Select Selection.Copy Sheets("Общая").Select Rows("8:8").Select Selection.PasteSpecial Paste:=xlPasteValues, Operation:=xlNone, SkipBlanks \_ :=False, Transpose:=False

Обработка результатов лабораторного эксперимента предполагает как табличную, так

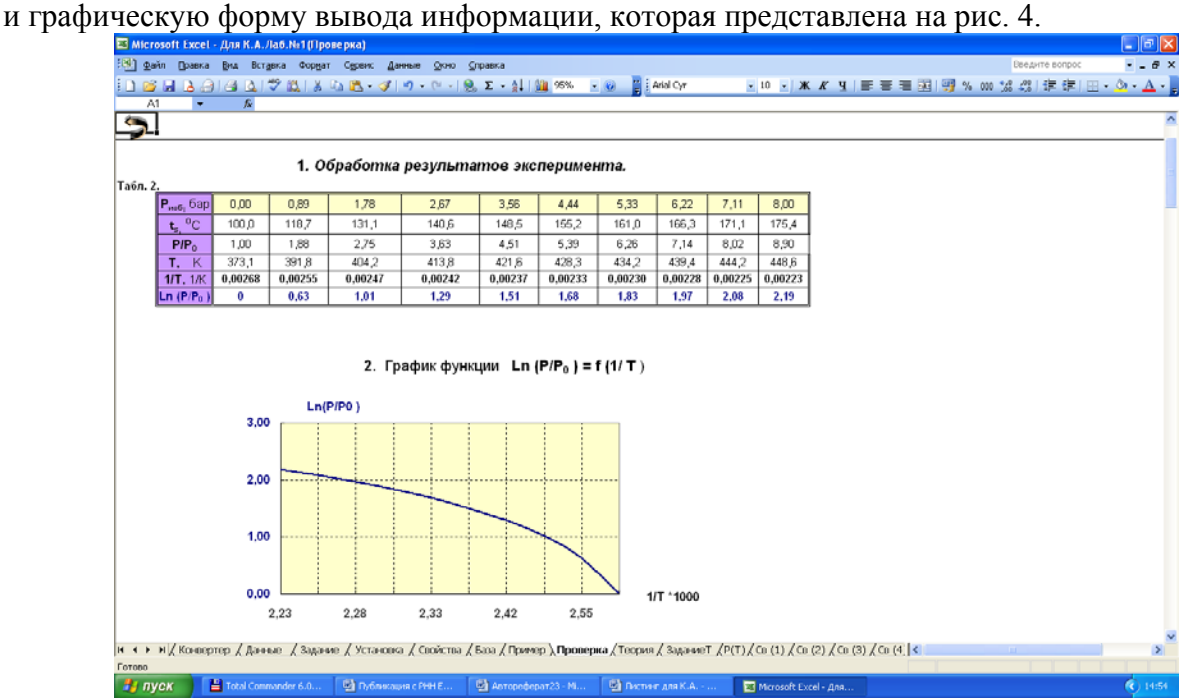

Рис. 4. **Интерфейс интегративно-коммутирующей оболочки в процессе вывода результатов**

В эксперименте по внедрению педагогической технологии организации виртуального лабораторного практикума во внеаудиторный период участвовали 27 студентов специальности «Судебная экспертиза» наборов 2012 и 2013 гг. Для обеспечения статистической значимости результатов эксперимента была применена последовательная схема.

Результаты измерения эффективности использования предлагаемого программного продукта в организации самостоятельной работы представлены в таблице.

| $N_2$ | Контрольные<br>точки            | I руппа | Успеваемость<br>(баллы) |   |   |          | $X_{m}$ | $\sigma$ | $\Delta X_{m}$ | θ     | t-St  |
|-------|---------------------------------|---------|-------------------------|---|---|----------|---------|----------|----------------|-------|-------|
|       |                                 |         |                         | 4 |   | ◠<br>∠   |         |          |                |       |       |
|       | Предлабораторный                |         |                         | 8 | ◠ | ◠<br>∠   | 3,8     | 0,941    | 0,347          | 0,096 | 2,06  |
|       | коллоквиум                      |         | ∠                       |   | ∠ |          | 3,88    | 0,835    |                |       |       |
|       | Защита отчета                   |         | 4                       |   | 4 | $\theta$ | 4,0     | 0,756    | 0,261          | 1,094 | 2,032 |
|       | по виртуальному<br>эксперименту |         |                         |   |   |          | 3,714   | 0.784    |                |       |       |

Таблица. **Результаты педагогического эксперимента**

Принятые обозначения: Э – экспериментальная группа; К – контрольная группа;  $X_m$  – среднее значение; θ – коэффициент достоверности; σ – среднеквадратичное отклонение;  $\Delta X_{\rm m}$  – средняя ошибка среднеарифметических; t-St – t-критерий Стьюдента для Р<=0,05

Значения коэффициента достоверности на этапе предлабораторного коллоквиума позволяет сделать вывод об аутентичности экспериментальной и контрольной групп, а значения коэффициента достоверности на этапе защиты отчетов позволяют сделать вывод о эффективности применения продукта как симбиоза интегративно-коммутирующей оболочки и программных решений в эмулировании процесса генерации параметров физического процесса.

#### **Литература**

1. Кузьмина Т.А. Информационно-технологическое обеспечение непрерывного дополнительного образования специалистов судебно-экспертных учреждений федеральной противопожарной службы: дис. … канд. пед. наук. СПб., 2015.

2. Белявцев А.И., Кузьмин А.А. Структура моделирующего комплекса виртуальной теплофизической лаборатории // Современный физический практикум: материалы конф. стран СНГ. Самара: СГУ, 2000. С. 123–124.